# **Manuale Smart Watch Phone Q237**

# **Cambio di lingua dal cinese all'italiano**

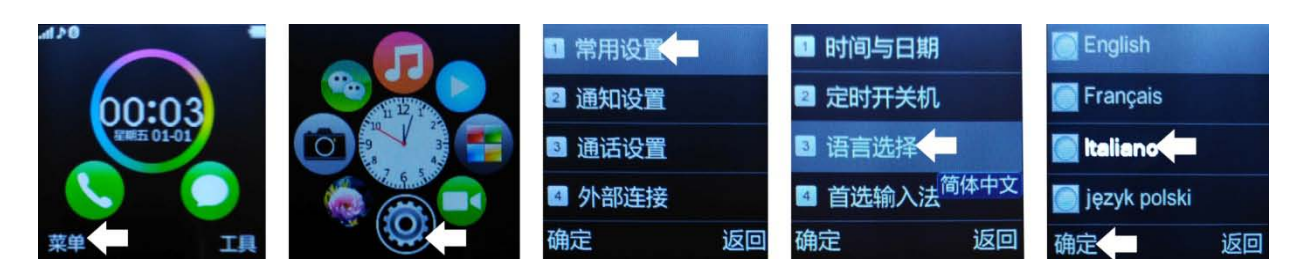

# **1. Avvertenze di sicurezza:**

- L'orologgio deve essere caricato durante al meno 2 ore prima di essere utilizzato.
- Il codice di sicurezza originales é 1122
- Devi cambiare il codice originale per assegurarsi la sicurezza di suoi dati.
- 1.1. Scarico dell'applicazione:
	- Per scaricare il lettore di Codice QR: App SCANLIFE disponibile per iOS/ANDROID.
	- Cerchi in Google Play l'applicazione "Fondo Wear." Scarichi ed installi l'app "Fondo Wear" per Android:
	- In caso che "Fondo Wear" non funzioni correttamente nel suo dispositivo, può scaricare l'app "Woo Partner" per Android. Può scaricare direttamente l'applicazione da Google Play, cercando "BTNotification", digiti "btnotification" nel cercatore.

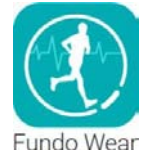

**BTNotification** 

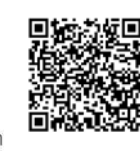

# **2. Detagli del prodotto**:

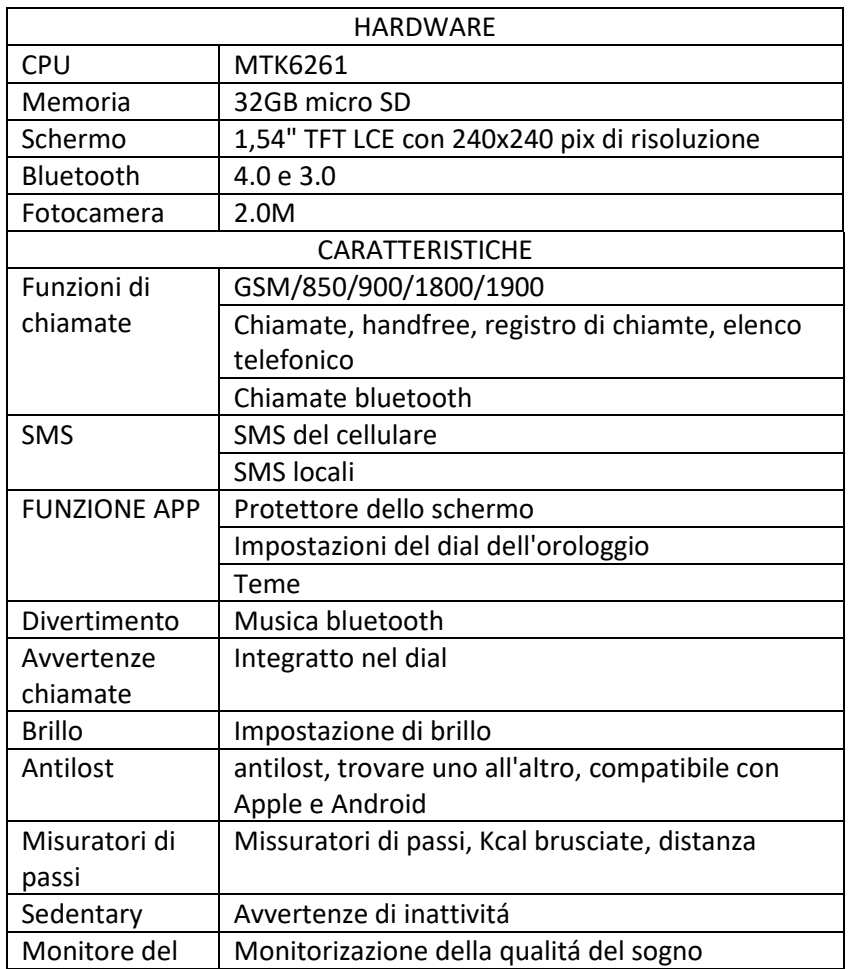

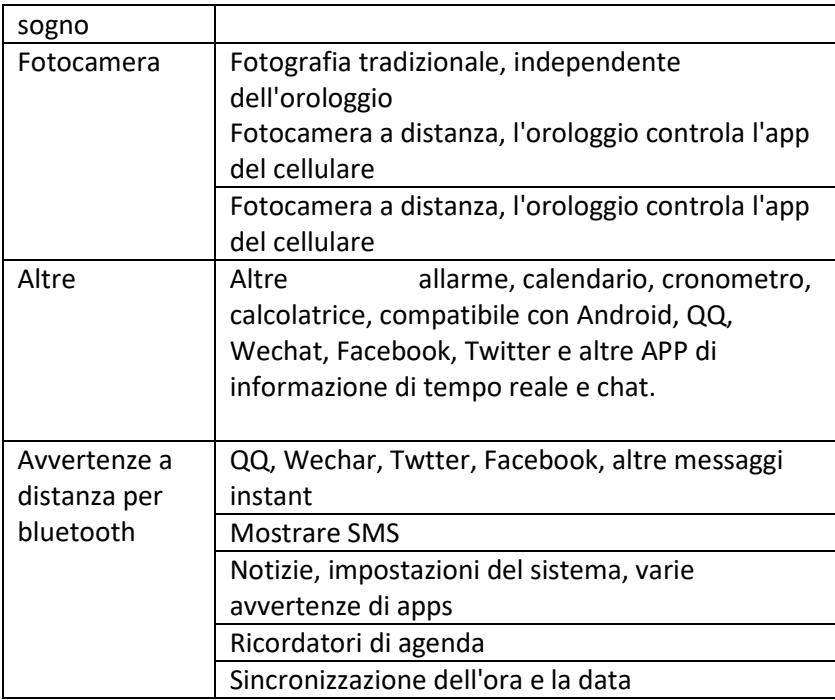

# **2.2.Utilizzazione**

Puoi accedera alla seguente pagina sciovolando lo schermo fino a sinistra, entrare nei menú e premere,tornare al menú anteriore sciovolando fino a destra. Se la distanza del sciovolo é troppo corta, potrá essere interprettaro come una pulsazione. :

# **2.3.Impostazione del dial**

L'applicazione ha 6 dial, piú informazione nei note sull'applicazione.

# **2.4.Impostazioni dei fondi del dial**

L'applicazione ha varie immagini selezionabili come sfondo. Inoltre potrá scegliere qualche immagine di suo Android. Piú informazione nei note sull'applicazione.

**2.5.Teme:**

L'applicazione ha 3 teme selezionabili.

# **2.6.Sfondo dello schermo**

L'applicazione ha varie immagine selezionabile como sfondo. Inoltre portá scegliere quarche immagine di suo Android.

# **3. Scarica e istallazioni dell'applicazione**

# **3.1. Scarica e sincronizzazione di software**

Devi scan il codice QR con un software compatibile. Scariche l'applicazione e istalle in suo cellulare Android. Questa applicazione si utiliza soltanto per sincronizzare il cellulare e l'orologgio, no utilizara il GPRS di suo cellulare. Assicurarsi di aggiornare ogni tanto l'applicazione.

# **3.2. Utilizazione del software di sincronizzazione**

Una vota istalata l'applicazione, accedere agli opzioni di accesibilitá di suo cellulare. Attivare "Bluetooth notice (service)". Accettare le avvertenze che escono. L'applicazioni funzionara in secondo piano automaticamente. Scegliere le notificazioni bluetooth del suo smartphone che desidere. Il servizio di cellulare include SMS, entrate e cercare orologgio.

NOTA: non spegnere il bluetooth, influenzará alla sincronizzazione tra il smartphone e l'orologgio. **3.3** Conessione bluetooth e sincronizzazione.

# **3.3.1. Dal smartphone all'orologgio**.

Apra il menú bluetooth del suo cellulare. Accenda il bluetooth e cerca un nuovo dispositivo. L'orologgio si fará vedere come GA08. Sceglia collegare (sincronizzare)

# **3.3.2. Dal smartphone all'orologgio**

Apra "BT Dialer" in suo orologgio, cerca un nuovo dispositivo e sceglie suo cellulare del listino. Continue l'istruzioni del paso anteriore.

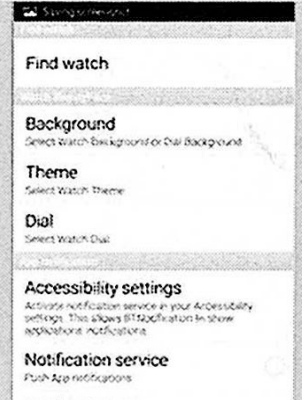

Notification app

Blocked and  $\overline{AB}$ 

# $\bullet$   $\bullet$   $\bullet$ i i av<br>Aan Bachground

# **3.4. Come utilizare l'applicazione**

# **Sei pronto!**

Apra l'applicazione. Il menú principlae é il mostrato sulla sinistra. Colleghe lo smartwatch con Android per bluetooth

# **SFONDO DELLO SCHERMO**

Nello schermo principale premere nel sfondo.

- 1. Premere in locale, lo sfondo attuale si mostrara nell'area 2.
- 2. Premere nell'immagine dell'area 2 che voglia utilizare, la immagne scelta si mostrara nell'area 3.

3. Premere nella immagine dell'area 3, l'immagine scelta si mostrara come sfondo dello schermo del menú dell'orologgio.

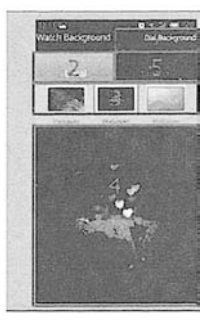

# **Nello schermo principale premere nel sfondo**

- 1. Premere in custom (perzonalizzare)
- 2. Premere nell'immagine che vuole utitlizzare come sfondo dello schermo, potrá
- selezionare immaginin dell'album o della fotocamera. Si mostrará nell'area 3.
- 3. L'immagine dell'area 3 sará l'immagine del sfondo dello schermo dell'orologgio.

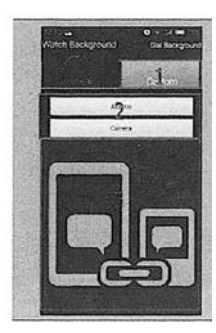

# **SFONDO DELLO SCHERMO**

- Nello schermo principale premero nello sfondo
- 1. Scelgiendo lo sfondo del comporre
- 2. Premere in locale, lo sfondo scelto si mostrara nell'area 3
- 3. Premere nell'immagine dell'area 3 che vuole utilizzare, l'immagine scelta si mostrara nel area 4.

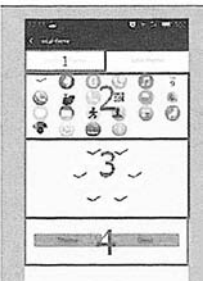

- **TEMA**
- Nello schermo principale premere nel tema
- 1. Premere nel tema personalizzato (custom teme)
- 2. Premere continuamente nell'area 2, potrá scivolare a qualche posizione dell'area
- 3. L'icona di forma si mostrara nell'area 3
- 4. Ci sono 2 tipi di teme: A, interface con 6 circoli e B, interface con 4 cuadrati.
- 5. Premere mandare, il tema si mostrara nell'orologgio.

# **TEMA**

3.

- L'applicazzion ha 3 teme, facilmente cambiabile
- 1. Premere nel tema locale

2. Premer nel tema che vuole utilizzare nel area 2, l'orologgio cambiara il tema automaticamente

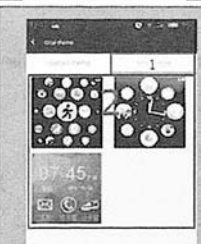

3. Altre teme verrano aggiunti posteriormente. Aggiorne periodicamente l'applicazione.

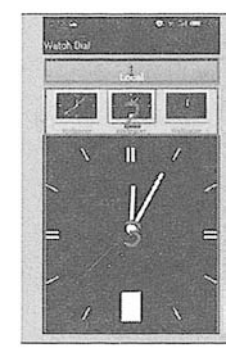

# **COMPORRE.**

Nello schermo principale premere in tema

1. Premere in locale, il tema del comporre si mostrara nell'area 2

2. Premere nel comporre dell'area 2 che cuolve utilizzare, l'immagine scelta si

mostrara nell'area 3. Premere nell'area 3, il comporre si mostrara nell'orologgio.

3. L'applicazzione ha 6 comporre incorporati.

# **4. Funciones básicas:**

4.4.1. Mesaggi

Sincornizzare i mesaggi del cellulare col smartwatch

- 4.4.2. Elenco telefonico
- 4.4.3. Telefonare

4.4.4. Registro di chiamate

Potrá guardare il registro di chiamate del suo cellulare dopo di sincronizzare via bluetooth, incluse chiamate perse, numero telefonati e chiamate ricevute. Puó guardare la data, ora e numero di cellulare della chiamat persa dopo di selezzionarla. Soltanto potrá chiamare a questo numero.

# 4.4.5. Bluetooth

Per guardare come sta il bluetooth, spegnerlo oppure accenderlo.

4.4.6. Telefonare via Bluetooth

4.4.7. Avvertenze a distanza. Cuando arriva un SMS, un mesaggio QQ e altre applicazioni nel cellulare collegati, l'orologgio l'avvertirá per che possa leggerlo.

4.4.8. Fotocamera a distanza

Per controllare la fotocamera da suo smartphone dall'orologgio. É neccesario collegare la fotocamera dal cellulare.

4.4.9. Antilost

Per cercare l'orologgio oppure il cellulare.

4.4.10. Impostazione

Il codice di sicurezza é 1122

4.4.11. Missuratore di passi.

Per missurare i pasi, distanze, tempo di fare esercizio, etc..

4.4.12. Monitorizzare il sogno

Fá vedere la qualitá del sogno sul tempo de si stessi.

4.4.13.Promemoria di attivitá.

Allarma promemoria per fare esercizio oppure salire.

4.4.14. Quick Response

Per scaricare il software di sincronizzazione (Codice QR ol che potrá scaricare l'applicazione in suo smartphone. Sará neccesaria un'applicacione per leggere il codice QR, che potrá trovare nel Google Play)

- 4.4.15.Fotocamera
- 4.4.16. Gestione di file
- 4.4.17. Allarma

4.4.18. Calendario.

4.4.19. Profili

4.4.20. Riproduttore di musica

Per riprodurre la usica di suo cellulare via bluetooth

4.4.21. Mirino d'immagini.

# **5. Soluzione di problemi abituali**

5.1. Non accende: Puó essere che non abbiamo premuto il pulsante il tempo suficiente. Prove a fare piú di 3 secondi. Puó che la batteria sia troppo bassa di carica, prove a caricare.

5.2. Spento automatico: la batteria é bassa, collega l'orologgio per caricare.

5.3. Tempo di uso troppo corto: la batteria non é correttamente caricata, caricare durante 12 ore al menos prima di utilizzare. Colla micro SIM, la batteria puó scaricarsi piú veloce se la segnale é troppo bassa.

5.4. Non carica: la vida della batteria puó essere riduta tra dei anni. Deve sostituirsi per una nuova.

5.5. Non aparesce il nome della chiama entrata. Ha dimenticato caricare il listino del cellulare cuando collego il BT o non l'ha scelto.

5.6. La voce non si sente bene: il cellulare e l'orologgio si trova troppo lontano e la segnale BT é devole. Cuando suo cellulare ha una segnale devole, cercare un luogo dove abbia piú segnale telefonica.

# **6. Avvertenze**

6.1. Utilizza gli accesori dell'orologgi e di suo smartphone.

6.2. Il bluetooth si scollega automaticamente cuando la distanza tra il cellulare e l'orologgio é piú di 10 metri. Si Lei sta utilizzando il antilost, non potrá utilizzarlo finche ricolleghe di nuovo il bluetooth.

6.3. Ricolleghe il bluetooth se scollega ocasionalmente. Cuando ricollega deve sincronizzare il elenco di telefono un'atra volta.

6.4. Cuando riprodusca musica puó avere nomi di canzioni che non apariscono e altre si. É normale.